# Braindump2go Ne[w Updated Microsoft 70-511 Questions ar](http://www.mcitpdump.com/?p=3124)e 100% Same With the Real Microsoft 70-511 Test (41-50)

### **MICROSOFT NEWS: 70-511 Exam Questions has been Updated Today! Get Latest 70-511 VCE and 70-511 PDF Instantly! Welcome to Download the Newest Braindump2go 70-511 VCE&70-511 PDF Dumps:**

http://www.braindump2go.com/70-511.html (300 Q&As) Braindump2go Updates Microsoft 70-511 Exam Dumps Questions, adds some new changed questions from Microsoft Official Exam Center. Want to know 2015 70-511 Exam test points? Download the following free Braindump2go Latest Exam Questions Today! Exam Code: 70-511Exam Name: TS: Windows Applications Development with Microsoft .NET Framework 4Certification Provider: MicrosoftCorresponding Certifications: MCPD, MCPD: Windows Developer 4, MCTS, MCTS: Microsoft .NET Framework 4, Windows Applications70-511 Dumps PDF,70-511 PDF,70-511 VCE,70-511 eBook,70-511 Study Guide,70-511 Certification,70-511 Exam Questions,70-511 Book,70-511 Dump,70-511 eBook PDF,70-511 Exam Preparation,70-511 Dumps Free,70-511 Braindumps,70-511 Practice Tests,70-511 Practice Exam,70-511 Practice Test Free,70-511 TS: Windows Applications Development with Microsoft .NET Framework 4 TS: Windows Application

#### **Framework 4: 70-511**

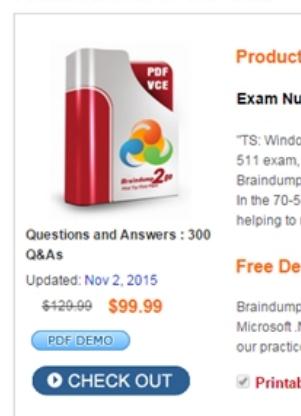

 QUESTION 51You use Microsoft .NET Framework 4 to create a Windows Forms application. You write the following code segment. (Line numbers are included for reference only.) 01 sealed class FormSettings : ApplicationSettingsBase 02 {04 public String Description05 {06 get {return (String)this["Description"]; }07 set {this["Description"] = value;}08 }09 }You need to ensure that the first time each user opens the application, a text field displays the following message: "Please enter your setting."Which code segment should you insert at line 03? A. [UserScopedSettingO ][DefaultSettingValue("Please enter your setting.")]B. [UserScopedSetting() ][SettingsDescription("Description: Please enter your setting.")]C. [ApplicationScopedSetting() ] [DefaultSettingValue("Please enter your setting.")]D. [ApplicationScopedSetting() ][SettingsDescription("Description: Please enter your setting.")] Answer: A QUESTION 52You use Microsoft .NET Framework 4 to create a Windows Presentation Foundation (WPF) application. The application uses the drag-and-drop functionality.You need to ensure that the drag-and-drop operation is stopped when a user moves the cursor outside the boundaries of the application form.Which enumeration member should you use? A. DragAction.CancelB. DragAction.DropC. DragDropEffects.NoneD. DragDropEffects.All Answer: A QUESTION 53You use Microsoft .NET Framework 4 to create a Windows Presentation Foundation (WPF) application.You create a custom control named Wheel.You need to ensure that the Speed property of Wheel can be animated.What should you do? A. Inherit the DependencyObject class.B. Declare the Speed property as a dependency property.C. Declare an animation of the Speed property from within the code-behind file.D. Implement the System.Windows.Media.Animation.IAnimatable interface with the Wheel class. Answer: B QUESTION 54You use Microsoft .NET Framework 4 to create a Windows Presentation Foundation (WPF) application. The application uses the background worker process (BWP). When the user clicks a button, the background worker executes a method named DoCalculations asynchronously.You need to implement a progress bar on the user interface (UI) that Informs the user of the progress of DoCalculations.Which two actions should you perform? (Each correct answer presents part of the solution. Choose two.) A. Modify the Value property of the progress bar in DoCalculations.B. Modify the Value property of the progress bar in the ProgressChanged event handler of the background worker.C. Modify the Value property of the progress bar in the RunWorkerCompleted event handler of the background worker.D. Call the ReportProgress method of the background worker in DoCalculations.E. Call the ReportProgress method of the background worker in the DoWork event handler of the

background worker. Answer: [BD QUESTION 55You use Microsoft .NET Framework 4 to create](http://www.mcitpdump.com/?p=3124) a Windows Forms application. You need to allow the user interface to use the currently configured culture settings in the Control Panel.Which code segment should you use? A. Thread.CurrentThread.CurrentUICulture = Thread.CurrentThread.CurrentCulture;B.

Thread.CurrentThread.CurrentCulture = Thread.CurrentThread.CurrentUICulture;C. Thread.CurrentThread.CurrentUICulture = CultureInfo.InstalledUICulture;D. Thread.CurrentThread.CurrentCulture = CultureInfo.InstalledUICulture; Answer: A QUESTION 56You use Microsoft .NET Framework 4 to create a Windows Presentation Foundation (WPF) application.The application has multiple data entry windows. Each window contains controls that allow the user to type different addresses for shipping and mailing. All addresses have the same format.You need to ensure that you can reuse the controls.What should you create? A. a user controlB. a data templateC. a control templateD. a control that inherits the Canvas class Answer: A QUESTION 57You use Microsoft .NET Framework 4 to create a Windows Presentation Foundation (WPF) application.The application contains a set of Button controls.You need to ensure that any button that contains no content is highlighted when the mouse pointer is located over it.Which code fragment should you use? A. < Style TargetType="{x:Type Button}" >...< Setter Property="Background" Value="Yellow" / >< Style.Triggers >< MultiTrigger >< MultiTrigger.Conditions >< Condition Property="IsMouseOver" Value="True" /< Condition Property="Content" Value="{x:Null}" /< /MultiTrigger.Conditions >< /MultiTrigger >< /Style.Triggers >< /Style >B. < Style TargetType="{x:Type Button}" >...< Style.Triggers >< Trigger Property="IsMouseOver" Value="True" >< Setter Property="Background" Value="Yellow" / >< /Trigger >< Trigger Property="Content" Value="{ x :Null} " >< Setter Property="Background" Value="Yellow" / >< /Trigger >< /Style.Triggers > </Style >C. < Style TargetType="{x:Type Button)" >...< Setter Property="Background" Value="Yellow" / >< Style.Triggers >< MultiTrigger >< MultiTrigger.Conditions >< Condition Property="IsHouseOver" Value="True" / >< Condition Property="Content" Value="Empty" / >< /MultiTrigger.Conditions >< /MultiTrigger >< /Style.Triggers ></Style >D. < Style TargetType="{x:Type Button)" >...< Style.Triggers >< Trigger Property="IsMouseOver" Value="True" >< Setter Property="Background" Value="Yellow" / >< /Trigger >< Trigger Property="Content" Value="Empty" >< Setter Property="Background" Value="Yellow" / >< /Trigger >< /Style.Triggers ></Style > Answer: A QUESTION 58You are developing a Windows Presentation Foundation (WPF) application to play audio files. You add a MediaElement control named mediaElementl and a Button control named btnPlayAudio to the design surface. The MediaElement control Source attribute is set to an audio file. The LoadedBehavior attribute is set to Manual.You add the following code to the main window.void playCommand\_Executed(object sender, RoutedEventArgs e) { mediaElementl.Play();}You set the command of the button to MediaCommands.Play. You need to ensure that the application will play the audio file when the button is pressed. What should you add to the constructor of the main window? A. RoutedCommand playCommand = new RoutedCommand(); playCommand.CanExecuteChanged +=new EventHandler(playCommand\_Executed); this.CommandBindings.Add(new CommandBinding(playCommand));B. RoutedUICommand playCommand = new RoutedUICommand(); playCommand.CanExecuteChanged +=new EventHandler(playCommand\_Executed); this.CommandBindings.Add(new CommandBinding(playCommand));C. CommandBinding playCommand =new

CommandBinding(MediaCommands.Play);playCommand.CanExecute +=new

CanExecuteRoutedEventHandler(playCommand\_Executed); this.CommandBindings.Add(playCommand);D. CommandBinding playCommand =new CommandBinding(MediaCommands.Play);playCommand.Executed +=new

ExecutedRoutedEventHandler(playCommand\_Executed); this.CommandBindings.Add(playCommand); Answer: D QUESTION 59 You are developing a Windows Presentation Foundation (WPF) application. An event triggers a workflow such that a parent control executes the event handlers before the child controls.You need to ensure that if a parent control's event handler encounters an error, the subsequent handlers are not called.What should you do? A. Use handlers for a tunneling routed event and mark the event as handled in the case of a problem.B. Use handlers for a tunneling routed event and mark the event as handled in the finally portion of a try-catch-finally code block.C. Use handlers for a bubbling routed event and mark the event as handled in the case of a problem.D. Use handlers for a bubbling routed event and set the Handled property of the RoutedEventArgs object to true in the catch portion of a try-catch-finally code block. Answer: D QUESTION 60You are developing a Windows Presentation Foundation (WPF) application. You need to use XAML to create a custom control that contains two Button controls.From which base class should you inherit? A. FrameworkElementB. UIElementC. UserControlD. Button Answer: C All Braindump2go 70-511 Exam Dumps are Promised One Year Free Updation -- We will inform you when your products have new questions and Answers updation! Download Microsoft 70-511 Practice Tests Questions Full Version Now - Pass 70-511 100% One Time!

## TS: Windows Applications Development with Microsoft .NET

#### **Framework 4: 70-511**

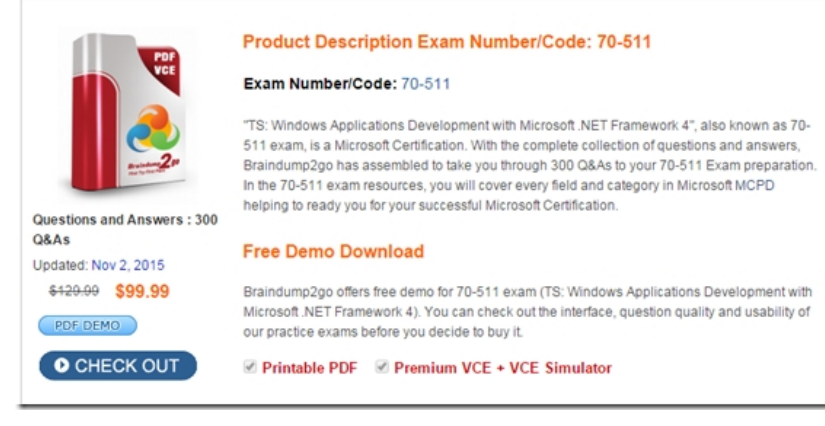

FREE DOWNLOAD: NEW UPDATED 70-511 PDF Dumps & 70-511 VCE Dumps from Braindump2go: http://www.braindump2go.com/70-511.html (300 Q&A)

 *Output as PDF file has been powered by [ Universal Post Manager ] plugin from www.ProfProjects.com | Page 3/3 |*